# Ավարտական հետազոտական աշխատանք

# Թեմա՝ ԻՆՖՈՐՄԱՏԻԿԱՅԻ ՀԵՏ ՄԻՋԱՌԱՐԿԱՅԱԿԱՆ ԿԱՊԵՐԸ ՄԱԹԵՄԱՏԻԿԱՅԻ ԴԱՍԸՆԹԱՑՈՒՄ

Կատարող՝ *Արմինե Սահակայն* Դպրոց՝ Երևանի Գարեգին Նժդեհի անվան հ161 Առարկա՝ Մաթեմատիկա

> Կազմակերպություն՝ Լեոյի անվան հ65 դպրոց Խմբի պատասխանատու՝ Զինա Խաչատրյան

## Երևան 2022

# Բովանդակություն

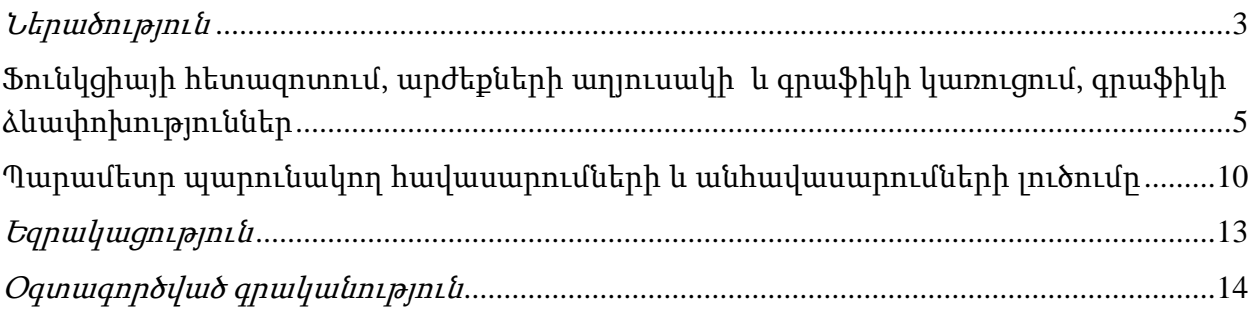

#### Ներածություն

<span id="page-2-0"></span> Ժամանակակից հանրակրթական դպրոցի նպատակն է սովորողներին ոչ միայն գիտելիքներով զինելը, այլ նաև որպես անհատների զարգացնելը և կատարելագործելը: Անհրաժեշտ է հաշվի առնել սովորողների անհատական հնարավորությունները և տարիքային առանձնահատկությունները օբյեկտիվ իրականության օրինաչափությունների ճանաչման համար: Սովորողների հնարարավորություններին և կարողություններին համապատասխան պետք է մշակել ուսուցման կազմակերպման ձևեր և մեթոդներ։

Տեղեկատվական ու հաղորդակցական տեխնոլոգիաների գործածությունն ուսման գործընթացում նպաստում է աշակերտների մոտիվացիայի աճին: Բացի նրանից, որ ՏՀՏ-ի գործածությամբ հնարավոր է ավելի հարուստ, բազմերանգ ու դինամիկ ուսումնական նյութ ստեղծել և օգտագործել, դրա միջոցով նաև կարող ենք ուսումնական բովանդակությունը դարձնել ինտերակտիվ: Արդյունքում, աշակերտը ոչ թե տեղեկատվության պասիվ ստացող է, այլ հենց ինքն է կարող փոփոխել ու նույնիսկ ստեղծել ուսումնական նյութ: Իսկ այս ամենը համապատասխանում է ուսումնական գործընթացի նկատմամբ ժամանակակից, կառուցողական մոտեցմանը, որը նախատեսում է սովորել սովորել:

Թվայնացված միջոցները կարելի է կիրառել տարբեր հանգամանքներում և տարբեր տեսակի թվայնացված նյութեր ստեղծելիս: Օրինակ, դա կարող է լինել.

- 1. Նախագիծ, որը ներառում է այնպիսի աստիճաններ, ինչպիսիք են տեղեկատվության որոնումը, կազմակերպումը, վերլուծությունը և ձեռք բերած արդյունքների ներկայացումը: Նախագծի բովանդակությունը և արդյունքը կարող են կապված լինել ցանկացած ուսումնական առարկայի հետ:
- 2. Էլեկտրոնային աղյուսակի գործածություն՝ քանակական տվյալների վիճակագրական մշակման ժամանակ, ինչը ներառում է հետևյալ աստիճանները. տվյալների տեղադրության համար անհրաժեշտ աղյուսակի դիզայն մտածելը, տվյալների տեղադրումը աղյուսակի մեջ, անհրաժեշտ գործառույթային, մակրոսների և վերլուծման միջոցների գործածումը տվյալներ մշակելիս, ձեռք բերած արդյունքների և եզրակացությունների ցուցադրումը դիագրամների միջոցով:
- 3. Հետազոտական բնույթի աշխատանքի պատրաստում, որը ներառում է ՏՀՏ-ի հետ կապված հետևյալ փուլերը՝ դիագրամներ, գրաֆիկներ, աղյուսակներ, երկրաչափական գծագրեր ստեղծելու համար անհրաժեշտ միջոցների ընտրություն:

3

Մաթեմատիկական հիմնախնդիրների լուծումը ՏՀՏ-ի միջոցով ենթադրում է հետևյալ փուլերը. խնդրի տվյալների ժողովում և կազմակերպում, համապատասխան թվայնացված միջոցի ընտրություն (օրինակ որևէ անվճար տարածված մաթեմատիկական փաթեթ, էլեկտրոնային աղյուսակ, հաշվարկիչ), խնդրի տվյալների մուտքագրում ընտրած համակարգչային ծրագրի մեջ:

Վերջնարդյունքներին հասնելու համար ավելի ընդունելի են կոմբինացված դասերը, որոնց ժամանակ դիտարկվում է ուսուցման մեթոդների և գործունեության ձևերի փոխակերպում: Այդ պարագայում, հաշվի առնելով հաղորդվող ինֆորմացիայի տեսակը և սովորողների ուշադրության կրիտիկական պահերը, նպատակահարմար է տրվում դասի սկզբում կատարել բացատրություններ, իսկ վերջում ծրագրավորել գործունեությունը, որն ավելի հետաքրքիր է սովորողներին և ունի մեծ նշանակություն:

#### <span id="page-4-0"></span>Ֆունկցիայի հետազոտում, արժեքների աղյուսակի և գրաֆիկի կառուցում, գրաֆիկի ձևափոխություններ

Մաթեմատիկայի դպրոցական դասընթացի ամենատարբեր թեմաներ դասավանդելիս` հավասարումների, անհավասարումների և մաթեմատիկական անալիզի զանազան խնդիրների լուծման ժամանակ, երբեմն անհրաժեշտ է լինում պատկերել այս կամ այն ֆունկցիայի գրաֆիկը: Նման դեպքերում շատ արդյունավետ են ֆունկցիաների գրաֆիկների կառուցման համար նախատեսված համակարգչային ծրագրերը: Իհարկե, եթե դասի թեման ֆունկցիայի հետազոտումն ու գրաֆիկի կառուցումն է, ապա աշակերտը պետք է, օգտվելով ֆունկցիայի հատկություններից, քայլ առ քայլ կառուցի այս կամ այն ֆունկցիայի գրաֆիկը և պետք է կարողանա ինքնուրույն հետազոտել ֆունկցիան: Սակայն նույնիսկ այդ դեպքում էլ երբեմն օգտակար է ֆունկցիայի` ձեռքով գծված գրաֆիկը համեմատել համակարգչային ծրագրի օգնությամբ կառուցված գրաֆիկի հետ:

y=f(x) ֆունկցիայի հետազոտման և գրաֆիկի ուրվագծի կառուցման համար, որպես կանոն, պետք է կատարել հետևյալ քայլերը․

1) Գտնել y=f(x) ֆունկցիայի D(f) որոշման տիրույթը:

2) Գտնել y=f(x) ֆունկցիայի  $E(f)$  արժեքների բազմությունը:

3) Պարզել ֆունկցիայի պարբերականությունը:

4) Պարզել ֆունկցիայի զույգությունը:

5) Պարզել ֆունկցիայի սահմանափակությունը և գոյության դեպքում գտնել ֆոունկցիայի մեծագույն և փոքրագույն արժեքները:

6) Պարզել ֆունկցիայի անընդհատությունը կամ գտնել նրա խզման կետերը:

7) Գտնել ֆունկցիայի զրոները, մասնավորապես, որոշել ֆունկցիայի գրաֆիկի և կոորդինատային առանցքների հատման կետերը:

8) Գտնել ֆունկցիայի նշանապահպանման միջակայքերը:

9) Գտնել ֆունկցիայի մոնոտոնության միջակայքերը:

10) Գտնել ֆունկցիայի էքստրեմումի կետերն ու էքստրեմումները:

Հաճախ ֆունկցիայի հետազոտման արդյունքում ստանում ենք գրաֆիկի ուրվագիծը` մոտավոր պատկերը, որը կարող է տարբերվել գրաֆիկի իրական տեսքից: Մինչդեռ ժամանակակից համակարգչային ծրագրերը հնարավորություն են տալիս բավական ճշգրտորեն կառուցել տարրական ֆունկցիաների գրաֆիկները: Գրաֆիկների կառուցման համար նախատեսված համակարգչային ծրագրերից են Microsoft mathematics, Wolframalpha, Graphics, Geogebra, Desmos և այլն: Դրանց մի մասը կարելի ներբեռնել ու մշտապես օգտագործել իսկ որոշ ծրագրերի հետ կարելի է աշխատել համացանցային ռեժիմով: Այդ

ծրագրերի մեծ մասի հետ աշխատելու համար հարկավոր է իմանալ բանաձևերը ծրագրում մուտքագրելու մաթեմատիկական "այբուբենը", մաթեմատիկական գործողությունների պայմանանշանները, ստանդարտ ֆունկցիաների նշանակումները և այլն: Այս ծրագրերին զուգահեռ, կարելի է նաև ֆունկցիայի գրաֆիկներ ստանալ Microsoft Excel ծրագրով, որի ուսուցումը սկսվում է 7-րդ դասարանի <Ինֆորմատիկա> առարկայի դասընթացում և շարունակվում է մինչև 9-րդ դասարան։ Այս ծրագիրը հնարավորություն է տալիս աշակերտներին ոչ թե տեսնել գրաֆիկի պատրաստի տեսքը, այլ քայլ առ քայլ ստանալ այն, ինչը նպաստում է թե միջառարկայական կապերի ամրապնդմանը, թե աշակերտի ստեղծագործական մտքի զարգացմանը։

#### Օրինակ <sup>1</sup>

Sրված է  $y = |x| - 5$  ֆունկցիան, պետք է կառուցել ֆունկցիայի գրաֆիկը։ Նախ հետազոտենք ֆունկցիան՝ վերը նշված քայլերով։

1) y=f(x) ֆունկցիայի D(f)=(−∞;+∞)

2) y=f(x) արժեքների բազմությունը E(f) =[5;+∞)

3) Ֆունկցիան պարբերական չէ:

4) Ֆունկցիայի զույգ է, քանի որ  $f(-x)=f(x)$ :

5) Ֆունկցիայի փոքրագույն արժեքը -5 –ն է։

6) Ֆունկցիայի անընդհատ է:

7) Ֆունկցիայի զրոները 5 և -5 կետերն են՝ y=0 հավասարման արմատները, x=0 y=5:

Ֆունկցիայի գրաֆիկը կոորդինատային առանցքները հատում է (-5;0), (5;0), (0;-5) կետերում:

8) Ֆունկցիայի նշանապահպանման միջակայքեր y>0 (−∞;-5) և(5;+∞) միջակայքում, y<0 (-5;5) միջակայքում:

9) Ֆունկցիան աճում է(0;+∞), նվազում է (−∞;-0) միջակայքերում։

10) Ֆունկցիայի էքստրեմումի կետերն ու էքստրեմումները․ ֆունկցիան մաքսիմումի կետ չունի, x=0 ֆունկցիայի մինիմումի կետն է։ Ֆունկցիան մաքսիմում չունի, մինիմումը y=-5 կետն է։

Ֆունկցիան հետազոտելուց հետո կամ ընթացքում կառուցվում է նաև գրաֆիկը։

Գրաֆիկը Microsoft Excel կառուցելու դեպքում աշակերտները առնչվում են ֆունկցիաները ինքնուրույն գրառելու հետ, որը ավելի է զարգացնում նրանց ստեղծագործական միտքը։ Սակայն Microsoft Excel ծրագրով գրաֆիկը կաուցելու համար պետք է ընտրել արգումնենտի որոշակի միջակայք և քայլ։

Այսպիսով կառուցենք և ուսումանսիրենք ֆունկցիայի գրաֆիկը արգումենտի [-5;5] միջակայքի այն արժեքների համար՝ 1 քայլով:

Անհրաժեշտ է քայլ առ քայլ կատարել հետևյալ գործողությունները.

- 1. Մտեք Excel էլեկտրոնային աղյուսակի միջավայր:
- 2. A2:A10 բջիջներ ներմուծեք -10-ից մինչև 10 արժեքները. դրա համար A2 և A3 բջիջներ ներմուծեք համապատասխանաբար -10 և -9 թվերը, նշեք A2 և A3 բջիջներն ու մկնիկի ձախ սեղմակով տարածեք A4–ից A12բջիջների վրա:
- 3. B1 դաշտ ներմուծեք y=ABS(A2)-5 գրառումը ու այն տարածելով (B2;B12) բջիջների վրա կստանանք նկարի ձախ մասում գտնվող աղյուսակը։
- 4. Նշեք A2:B12 բջիջներն, Insert ներդիրի Charts խմբից ընտրեք դիագրամի Line տիպը և ստացեք ֆունկցիայի գրաֆիկը.

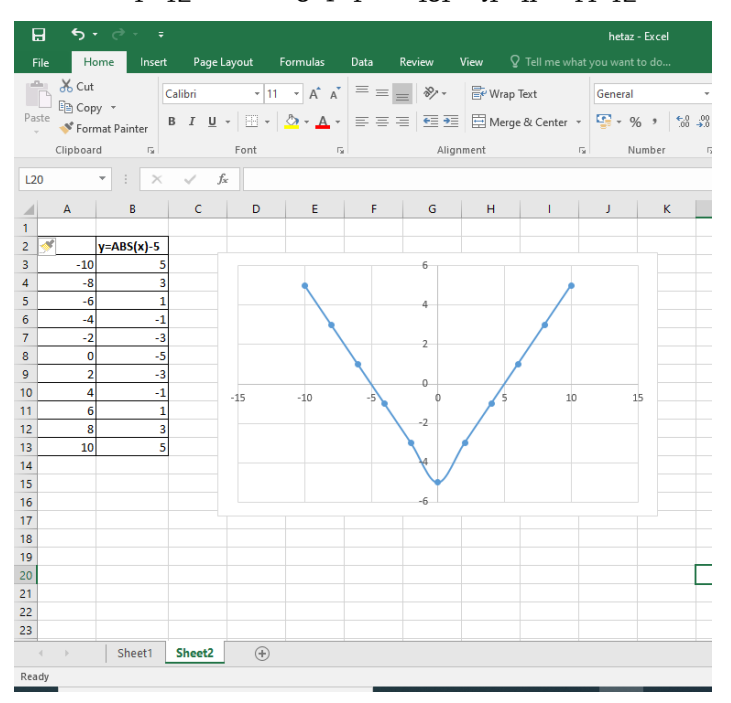

Այժմ կարող ենք համեմատել մեր ստացած ուրվագիծը MS Excel –ում ստացված գրաֆիկի հետ։

#### Օրինակ <sup>2</sup>

Sրված է  $f(x) = 2^x + 2^{-x}$  ֆունկցիան։ Պետեք է պատասխանել 6 պնդումների, պարզել նրանց ճշմարիտ կամ կեղծ լինելը։ Կարելի է քայլ առ քայլ հետազոտել ֆունկցիան և կառուցել գրաֆիկը, բայց առաջադրանքը կարելի է կատարել օգտվելով ֆունկցիայի գրաֆիկից, ընդ որում նրա ինքնաշխատ կառուցման ձևից։ Այս անգամ օգտագործենք Desmos ծրագիրը https://www.desmos.com/։ Նրա գործիքաշարը

բավականին մատչէլի է։ Ծրագրի թողարկումից հետո ձախ մասի պատուհանում պետք է ներմուծել ֆունցիայի ընդհանուր տեսքը և գրաֆիկը կկառուցվի ավտոմատ։ Desmos ծրագրի միջոցով կարելի է անմիջապես ստանալ գրաֆիկը։

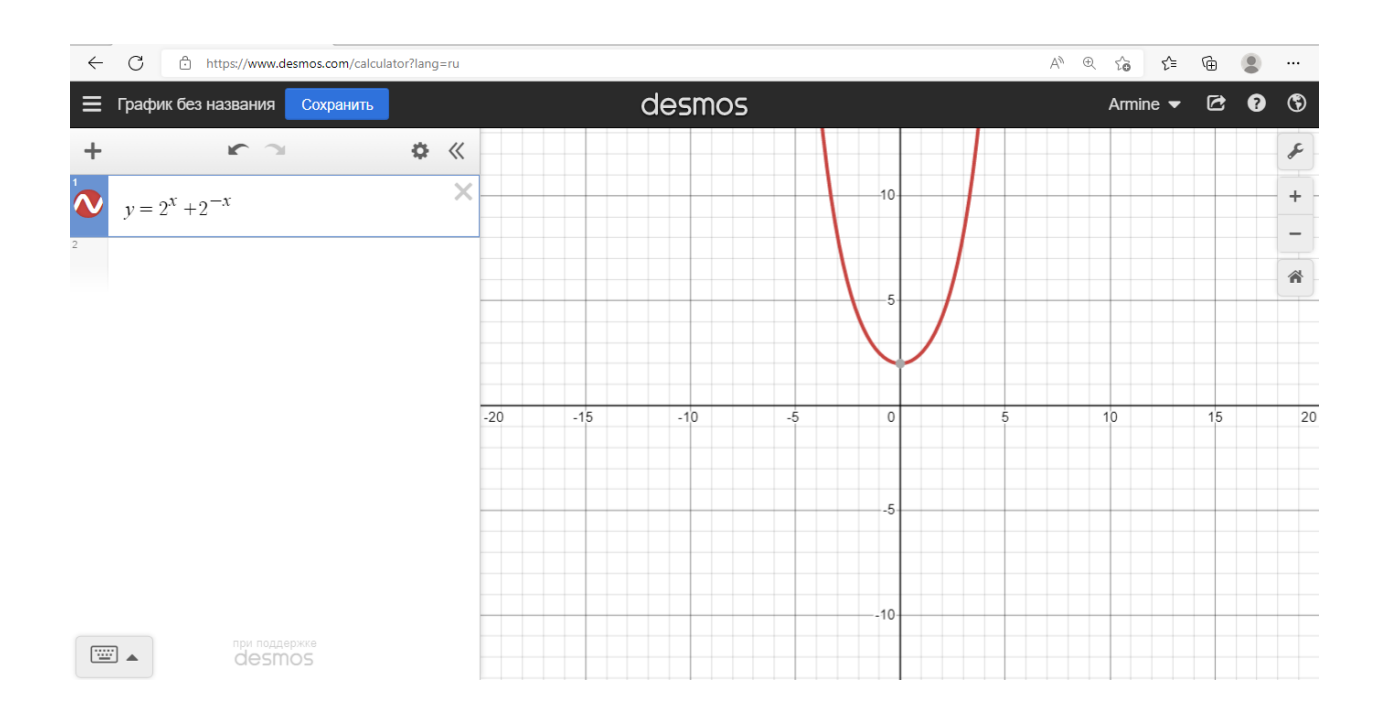

Այժմ դժվար չէ պատասխանել առաջադրված հարցերին։

1․ Ֆունկցիայի որոշման տիրույթը դրական թվերի բազամությունն է։ /Սխալ է, քանի որ  $D(f)=(-\infty;+\infty)/$ 

2․ Ֆունկցիան կենտ է։ /Սխալ է, ֆունկցիան զույգ է, գրաֆիկը համաչափ է օրդինատների առանցքի նկատմամբ/։

- 3․ Գրաֆիկը չի հատում աբսցիսների առանքը։ /Ճիշտ է/
- 4․ Գրաֆիկը օրդինատների առանցքը հատում է (0;2)կետում։ /Ճիշտ է/
- 5․ Ֆունկցիայի փոքրագույն արժեքը 2-ն է։ /Ճիշտ է/
- 6․ Ֆունկցիան աճող է։ /Սխալ է, ֆունկցիան ունի և՛ աճման, և՛ նվազման միջակայքեր/։

#### Օրինակ 3

Տրված են  $f(x) = 3^x$  և  $g(x) = -\frac{2}{x}$  $\frac{1}{3}$  ֆունկցիաները։ Մի քանի ֆունկցիայի գրաֆիկ կառուցելու դեպքում, Desmos ծրագիրն ավտոմատ ընտրում է տարբեր գույներ, որի շնորհիվ ֆունկցիաների գրաֆիկները տարբերակվում են, իսկ հատկությունները դառնում են ակնհայտ։

Գրաֆիկները կունենան հետևյալ տեսքը․

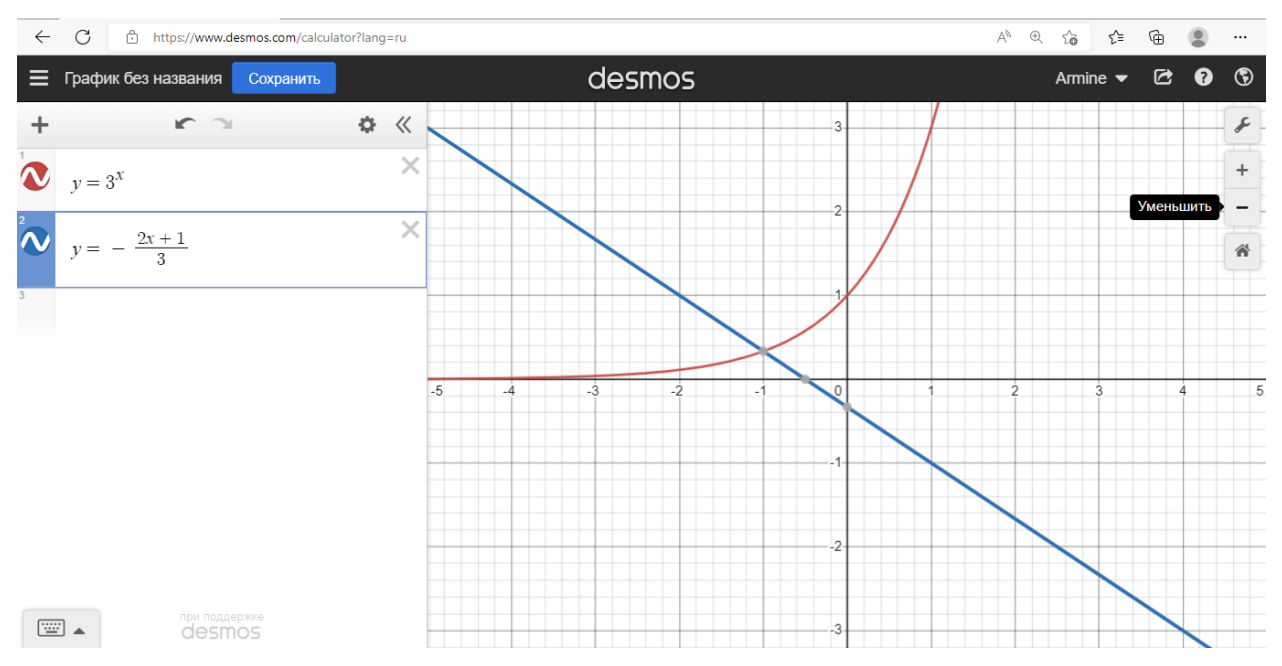

- 1․ f ֆունկցիան աճող է։/Ճիշտ է/
- 2․ g ֆունկցիան նվազող է։ /Ճիշտ է/
- 3.  $f(x) = g(x)$  հավասարումն ունի դրական արմատ /Uխալ է, արմատը 1/3 կետն է/
- 4.  $f(x) = g(x)$  հավասարումն ունի մեկ արմատ/Ճիշտ է/
- 5.  $f(x)$  >g(x) հավասարման լուծումների բազմությունը [0; +∞) միջակայքն է։ /Մխալ է/
- 6․ y=f(g(x)) ֆունկցիան աճող է։ Հարցին պատասխանելու համար պետք է մուտքավորել

բարդ ֆունկցիայի բանաձևը, որի գրաֆիկը պատկերվում է կանաչ գույնով։ /Սխալ է/

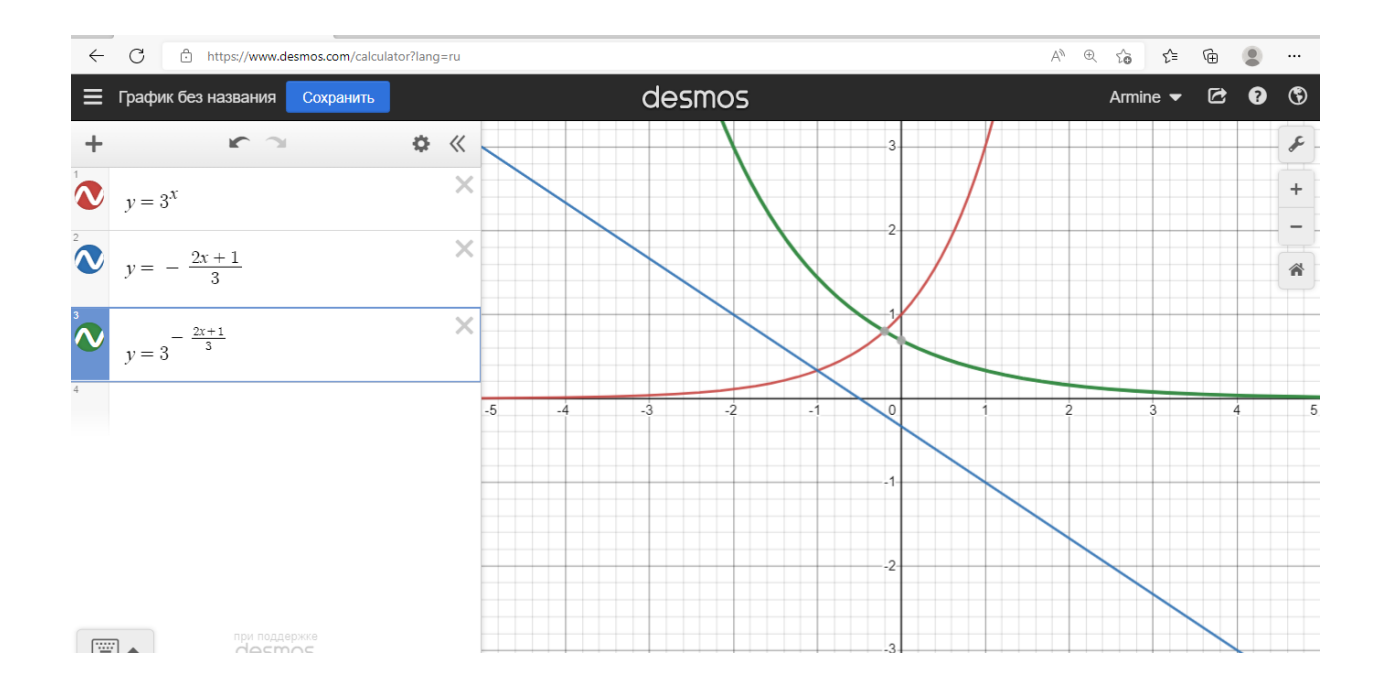

#### Պարամետր պարունակող հավասարումների և անհավասարումների լուծումը

<span id="page-9-0"></span>Պարամետր պարունակող հավասարումների լուծման ընթացքում հաճախ անհրաժեշտ է լինում հավասարման կամ անհավասարման աջ և ձախ մասերը ներկայացնել ֆունկցիաների տեսքով, գծապատկերել և պատասխանել հարցերին։

#### $O$ *nhuulu 4*

Տրված է a պարամետրով  $log_3(31 - |x^2 - 6x + 5|) = a$  հավասարումը, պարամետրի արժեքներից կախված, պարզել քանի լուծում ունի հավասարումը։ Հավասարման ձախ մասը ներկայացնենք  $f(x) = \log_3(31 - |x^2 - 6x + 5|)$  լոգարիթմական, իսկ աջ մասը g(x)=a հաստատուն ֆունկցիաների միջոցով, և կառուցենք գրաֆիկը։ Նախ նկատենք, որ a-ի կամայական արժեքի դեպքում հավասարումը համարժեք է  $|x^2 - 6x + 5|$ = 31-3ª հավասարմանը, քանի որ  $\log b f(x) = a \Leftrightarrow f(x) = b^a$ ։ Այժմ կարելի է հավասարման աջ և ձախ մասերը ներկայացնել f(x)=g(x) տեսքով։

Այս առաջադրանքը կատարելու համար մուտք գործենք <https://www.wolframalpha.com/> կայք, համապատասխան տողում մուտքագրենք ֆունկցիայի բանաձևը և կստանանք գրաֆիկը։

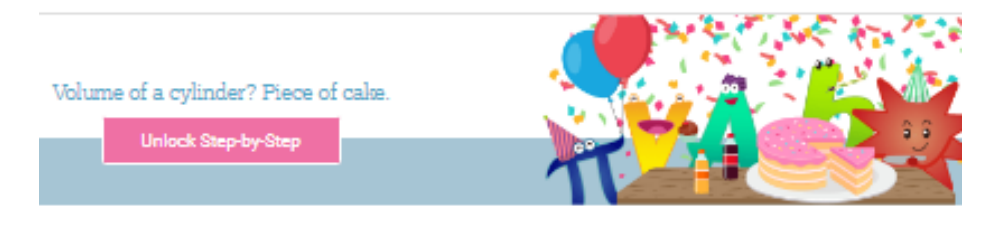

# **WolframAlpha** Somputational

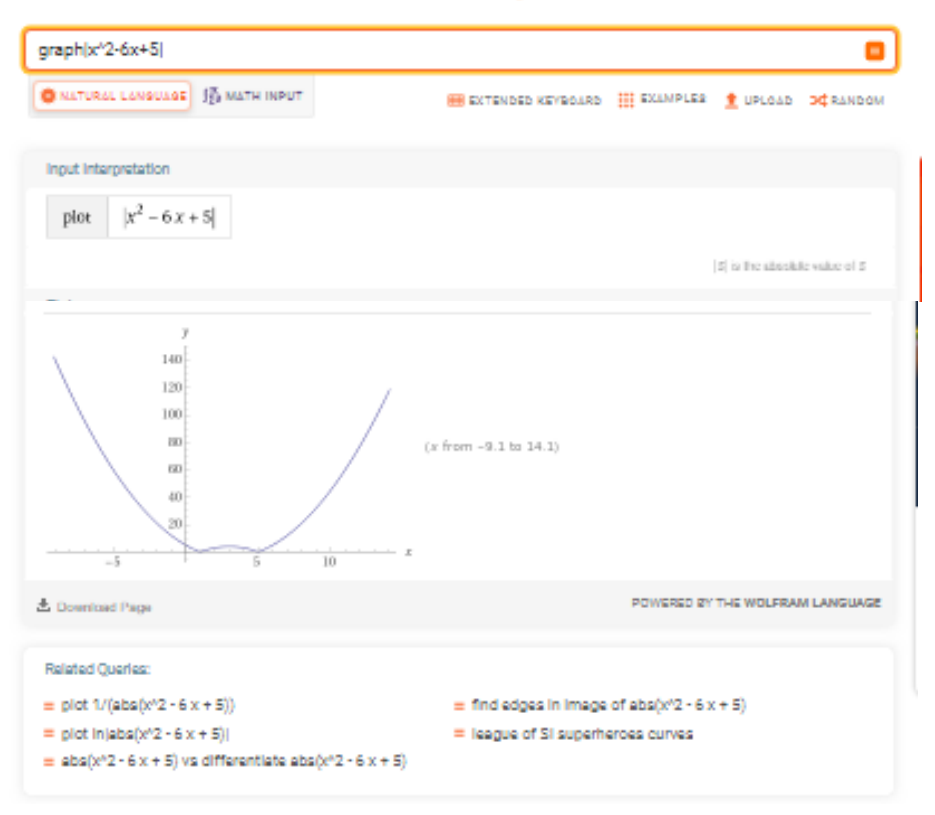

Իսկ y=31-3 <sup>a</sup>գրաֆիկը ուղիղ է, որը զուգահեռ է առանցքին։

Գարֆիկները չունեն հատման կետեր, եթե 31-3 <sup>a</sup><0

Գարֆիկները կունենան 2 հատման կետ, եթե 31-3 <sup>a</sup>>4

Գարֆիկները կունենան 3 հատման կետ, եթե 31-3 <sup>a</sup>=4

Գարֆիկները կունենան 4 հատման կետ, եթե 0<31-3 <sup>a</sup><4

Լուծելով հավասարումները և անհավասրումները կարելի է հստակ որոշել հավասարման արմատների քանակը։

## Օրինակ <sup>5</sup>

Sրված է  $|x+1| \leq ax$  պարամետրական անհավասարումը։ Որոշել պնդումների ճշմարիտ կամ կեղծ լինելը։

1․Գոյություն չունի a–ի այնպիսի արժեք, որի դեպքում անհավասարումն ունենա միակ արմատը։

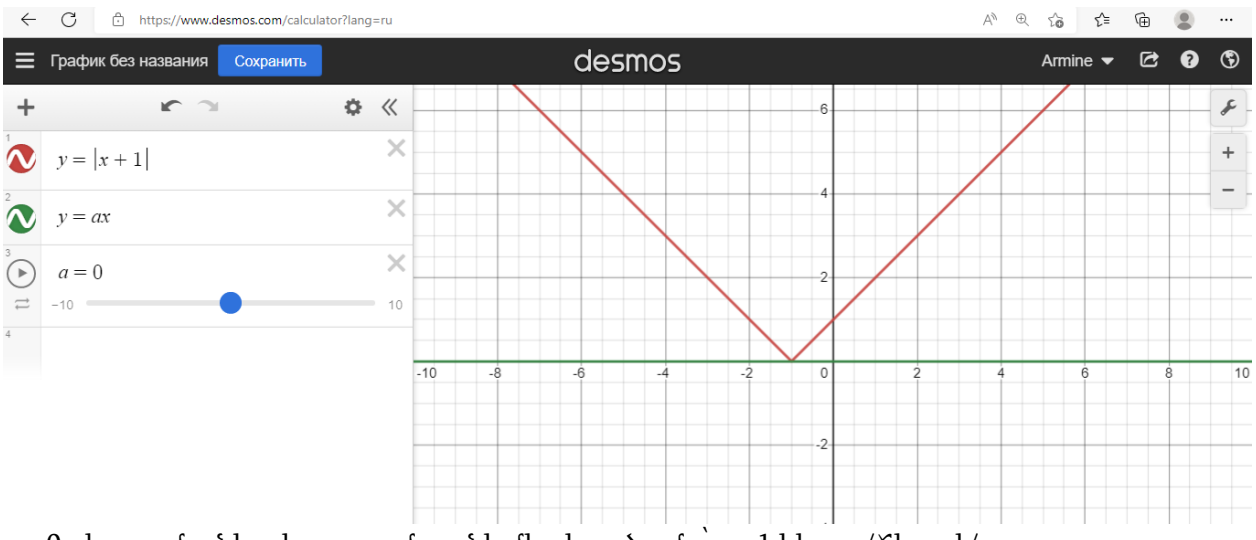

a=0 դեպքում անհավասարումը ունի միակ լուծումը՝ x=-1 կետը։ /Ճիշտ է/

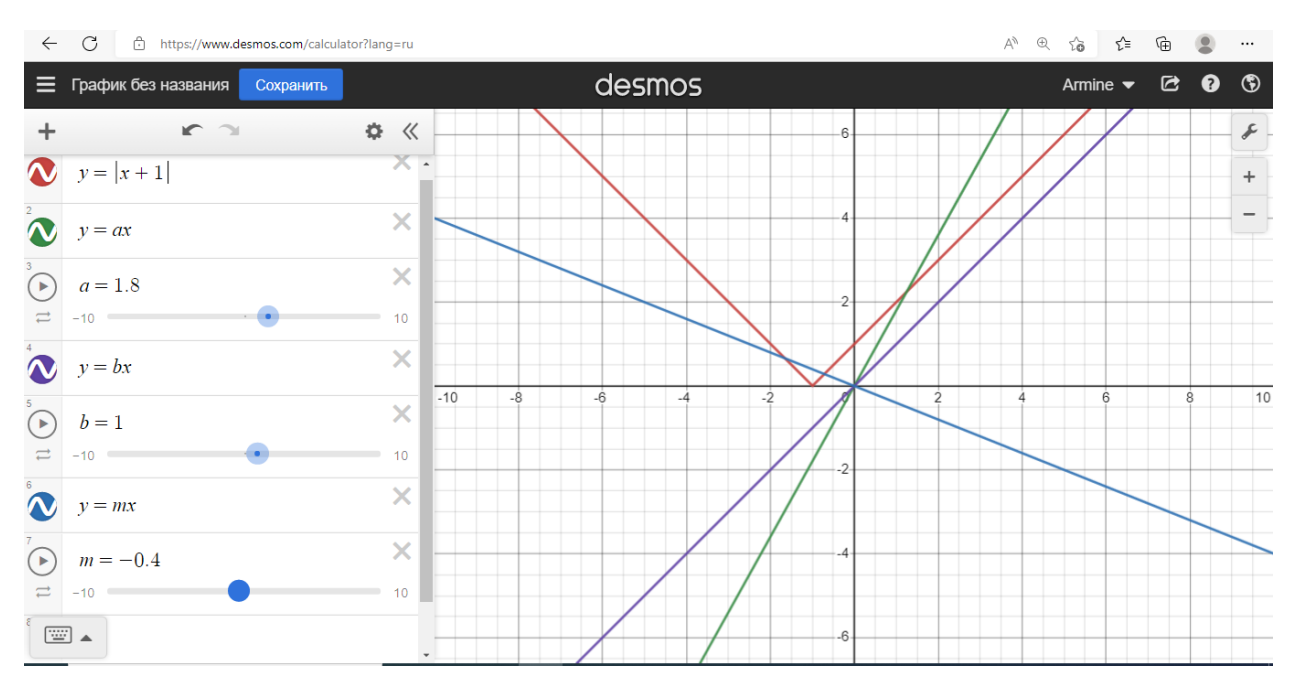

- 2. a<0 դեպքում անհավասարումը դրական լուծում չունի։/Ճիշտ է/
- 3. Ցանկացած a>1 դեպքում անհավասարումը լուծում ունի։/Ճիշտ է/
- $4.0 < a \le 1$  դեպքում անհավասարումը լուծում չունի։ /Ճիշտ է/

### Եզրակացություն

<span id="page-12-0"></span>Ուսումնական գործընթացում տեղեկատվական ու հաղորդակցական տեխնոլոգիաների կիրառումը անհրաժեշտ է, մասնավորապես.

- $\bullet$  Sեղեկատվական ու հաղորդակցական տեխնոլոգիաների կիրառումը նպաստում է առարկաների միջև կապի դրսևորմանը:
- $\bullet$  Sեղեկատվական ու հաղորդակցական տեխնոլոգիաների կիրառումը նպաստում է ստեղծագործական ու նորարարական մոտեցումների զարգացմանը:
- ՏՀՏ-ի գործածությունը կարող է առավել արդյունավետ ու ինտենսիվորեն նպաստել նոր չափորոշիչներով սահմանվաող կարողությունակությաուններ զարգացմանը: Այդպիսիք են, օրինակ` սովորել սովորել, թվային մեդիա, մաթեմատիկական և գիտատեխնիկական , տնտեսական։
- Առանց տեղեկատվական ու հաղորդակցական տեխնոլոգիաների (ՏՀՏ), մեր օրերում աներևակայելի է առաջընթացը տնտեսական և հասարակական գործունեության ցանկացած բնագավառում: Տեղեկատվական հասարակության ստեղծումը և համաշխարհային տեղեկատվական ոլորտում ակտիվորեն ներգրավվելը մեր երկրի առաջնային խնդիրն է համարվում, կարելի է ասել՝ ռազմավարական։

## Օգտագործված գրականություն

<span id="page-13-0"></span>1. Ս. Ավետիսյան, Ս. Դանիելյան, Ինֆորմատիկա (9-րդ դաս.), Երևան, <<Տիգրան Մեծ>>, 2013թ.:

- 2. Մաթեմատիկայի թեստային առաջադրանքների շտեմարան ( I և II մասեր ), 2016թ.:
- 3. U. Նիկ ո լ ս կ ի , Մ. Պո տապո վ , Հանրահաշիվ 9, Անտարես, Երևան 2013թ.։
- 4. <https://www.desmos.com/>
- 5. <https://www.wolframalpha.com/>